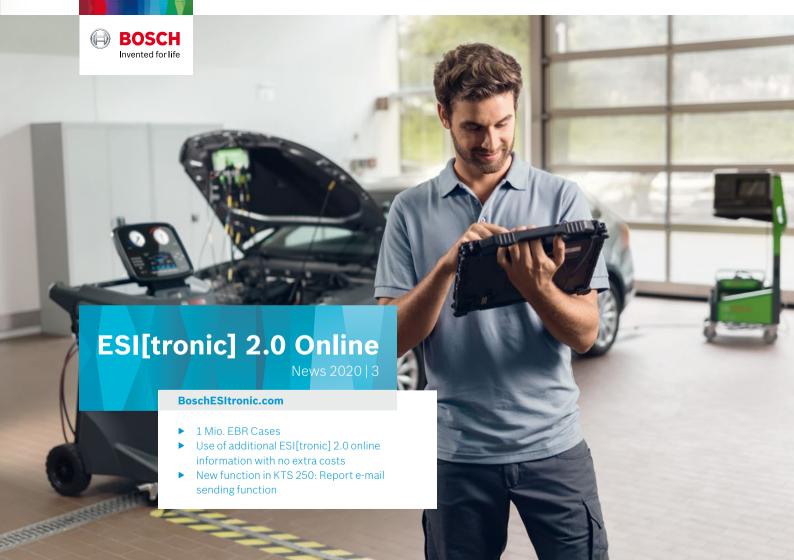

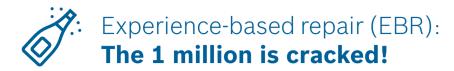

ESI[tronic] customers who have licensed the function "experience-based repair EBR" now have access to more than **1,000,000 real-life use cases** and vehicle combinations!

#### What does EBR mean?

The experience-based repair delivers quick and uncomplicated solutions for known errors from workshop practice, compiled by the experienced Bosch team of authors.

In addition to proven sources such as the service hotline, Bosch uses a special algorithm that searches Internet forums for relevant errors and repair tips from everyday workshop life. This algorithm has been specially developed by Bosch for EBR. The Bosch team of experts then validates the data according to the high Bosch quality standards. EBR users can be sure that the available solutions are verified at all times. This saves time and nerves!

The consistent structure, consisting of Complaints, Framework, Possible causes and Remedy, ensures that users can find their way around quickly. A further advantage is that the free text search is possible for error codes, symptoms and even components.

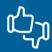

The feedback function at the end of each repair instruction makes it possible to evaluate the experience-based repair using likes and comments. It is particularly helpful that the cases with the most Likes are listed at the top of the ESI[tronic]. Thus, the cases that are considered most helpful by the users as well as those that occur most frequently are highlighted.

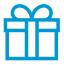

# Additional online content free of charge: Celebrate with us more than 1 million real use cases!

To celebrate more than 1 Million real-life use cases now being available in Bosch's ESI[tronic] Experienced Based Repair (EBR) software, Bosch would like to offer you access to additional content of ESI[tronic] 2.0 Online free of charge until 31.12.2020. This will allow you to experience and convince yourself of the advantages of ESI[tronic] Online and our EBR – Known fixes online database. There will be no changes to your current subscription and no additional fees. The additional online content will automatically disappear at the end of the year.

During this time you will have access to the following info types in the online mode of ESI[tronic] 2.0 Online:

- ► Schematic diagrams P: More than 30,000 schematic diagrams for over 900,000 vehicle combinations.
- ► Technical Manuals SIS:

  More than 16,000 troubleshooting instructions for more than 347,000 vehicles covered.
- Experience-based repair EBR:
   More than 1 million use cases/vehicle
   combinations and fixes

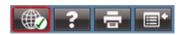

### What you need to know:

- ► The ESI[tronic] must be in online mode. If you don't know how to activate the online mode, take a look at **our video** about it.
- ➤ You must first confirm the use of the additionally activated info types. To do so, please select "Accept" in the pop-up window when opening the info type.
- ► This offer is only valid for the online mode and ends automatically on 31.12.2020 a cancellation is not necessary. The agreed license conditions remain valid.

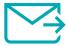

### New function in KTS 250 with update 1.6:

# **Report e-mail sending function**

With the e-mail sending function of the KTS 250, you can now send reports created from the vehicle diagnosis directly by e-mail. The new function can be used for sending to desktop computers to print the logs (as an alternative to the print service) or, if required, send them directly from the KTS 250 to the customer.

For faster and easier use of the e-mail sending function, you can define fixed or regular recipients via the settings. Subject and message can be adjusted and changed as desired before sending. It is also possible to attach and send several reports, even from different vehicles, in one e-mail through a multiple selection.

The e-mail sending function is already available and can be configured in the settings. All you need is an e-mail address from a provider with SMTP support. You can find information about this on the website of your e-mail provider. You will find further information on configuration and operation in the Help Center of your KTS 250.

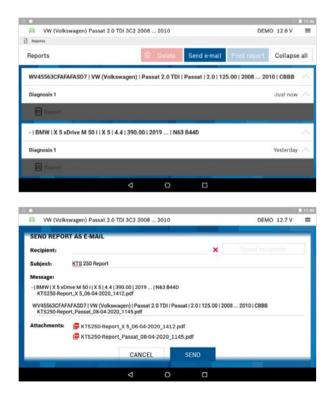

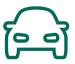

# **Bosch offers solutions** for access-protected Mercedes-Benz vehicles – now also for KTS 250

In addition to other well-known brands, Mercedes-Benz is also gradually introducing additional protection for vehicle electronics. By extending the Seed & Key process, the underlying EU standard, valid from September 2020, is thus implemented at Mercedes-Benz in the first step.

Without the unlock of vehicle electronics only the following diagnostic functions are possible:

- ▶ Readout of the control unit identification
- Actual values
- ► Read and delete fault memory

With the update 1.6.1 of your KTS 250, you can now unlock the vehicle electronics of Seed & Keyprotected Mercedes-Benz vehicles directly with the diagnostic device KTS 250 using a special algorithm and thus still have access to extensive diagnostic functions. All you need is an active Internet connection. Additional access data or registration via the manufacturer portal is not required.

Learn more about KTS 250 from Bosch:

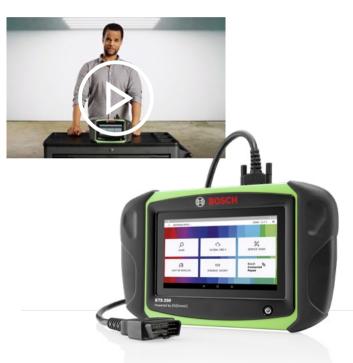

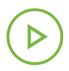

# The different **Infotypes** briefly explained

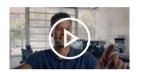

### **Vehicle ECU diagnostics**

You want an even more efficient **diagnosis**? With **SD**, vehicle-specific fault diagnosis can be created in a time-saving manner, with direct references to the relevant information for the repair.

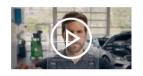

### Vehicle specific maintenance

Would you like a clear structured **maintenance plan** on call? By reading out the service requirement, **M** creates the maintenance plans including all planned maintenance steps and thus increases transparency.

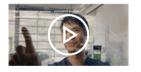

### System-based troubleshooting

You want to find and correct **errors** quickly? **SIS** enables accelerated, system-based troubleshooting and guides you step-by-step to the root cause to help you to resolve the problem.

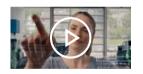

### **Database of schematic diagrams**

You need the **location** of a specific component? **P** refers to the direct installation position and designation of each component and also offers optimum efficiency through quick and easy overviews.

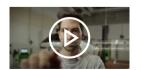

### **Known fixes**

Are you looking for the **solution** to a specific problem? With **EBR** you will be shown solution proposals that have already been examined. Each fault is described with its root cause and repair measures are recommended